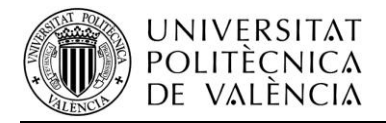

## **ACCESSIBILITY GUIDE FOR PEOPLE WITH AUDITORY WEAKNESS IN ENVIRONMENT WINDOWS XP**

## **1. How to configure the deaf users options or people with problems to listen the sistem sounds.**

If you are deaf or have problems to listen the system sounds you can configure quickly the sound options with the **Accessibility Wizard**. The major sound options are enable SoundSentry to receive visual announcements when the system emit a sound and ShowSounds for show voice legends and sounds emitted by the system.

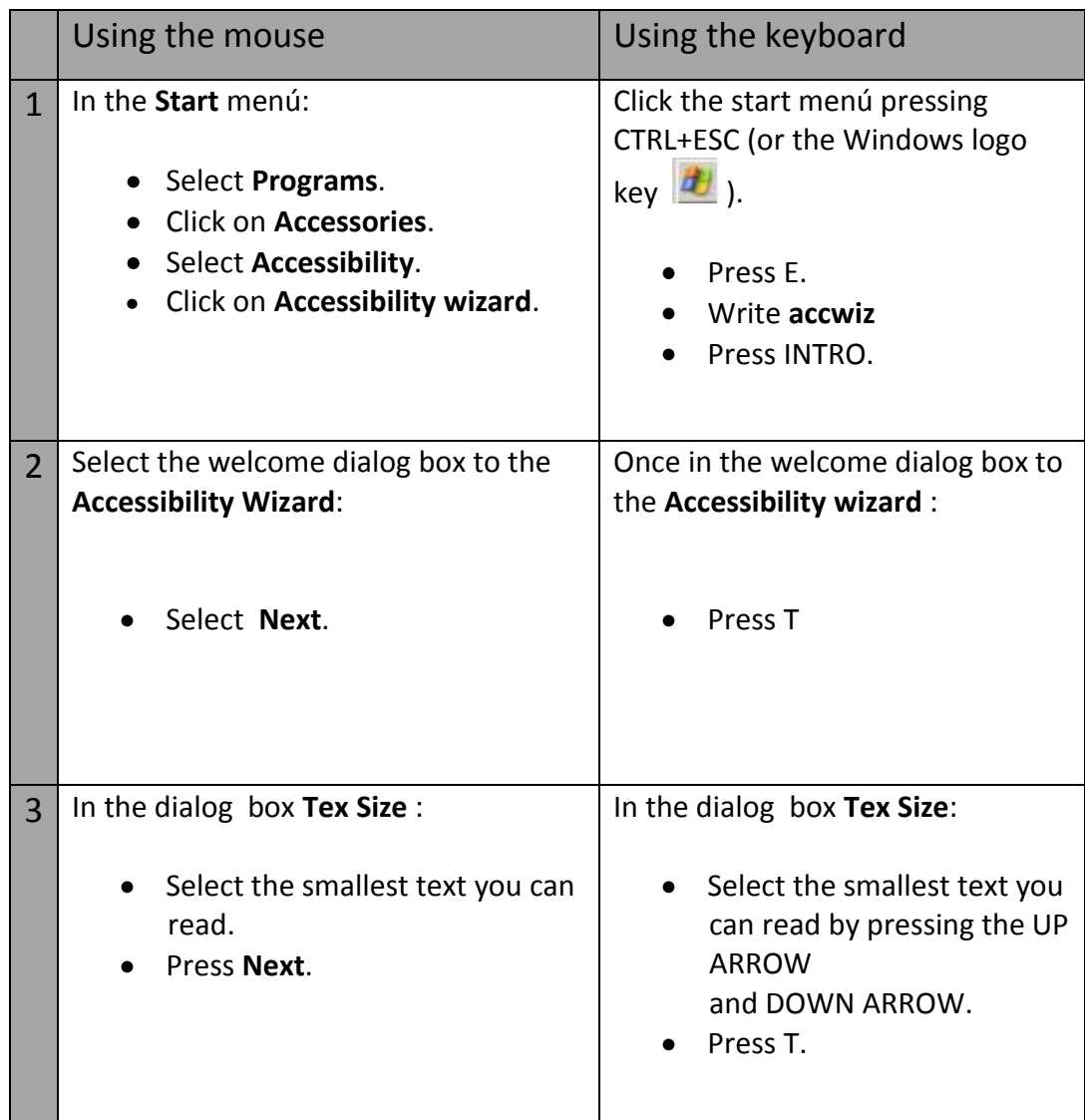

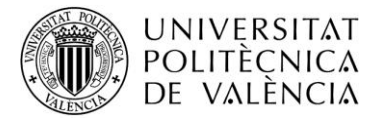

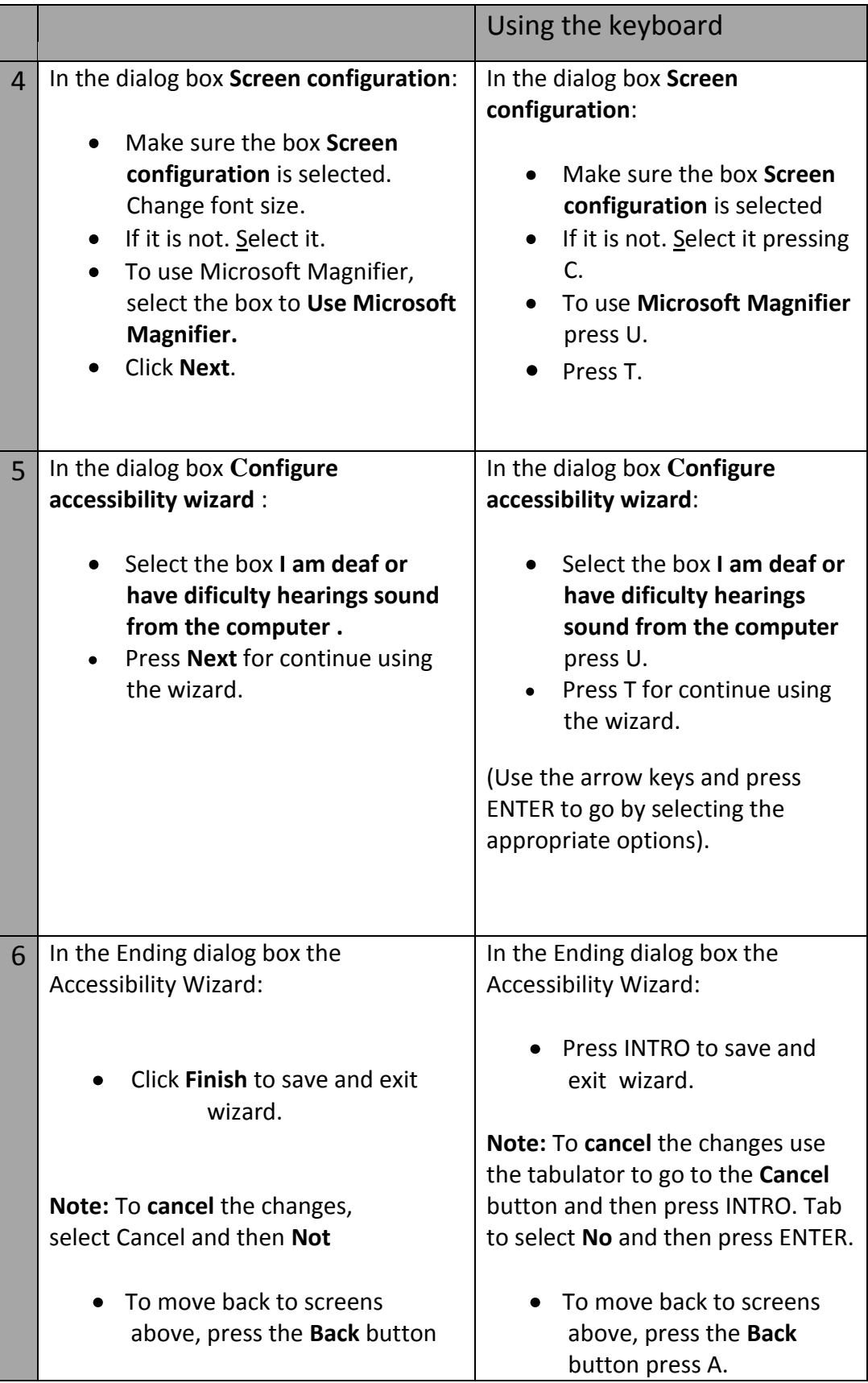

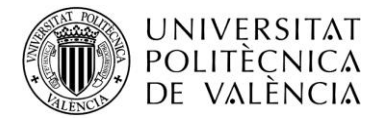

Accessibility wizard screens for in paragraph 5 of the above table:

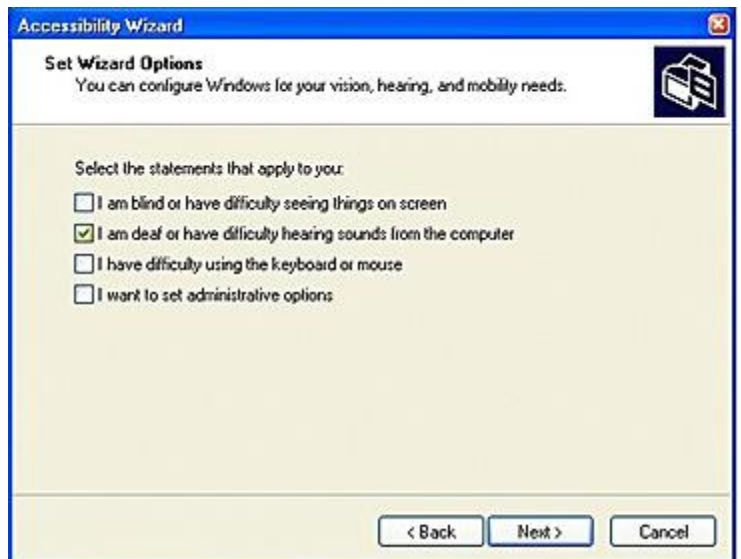

-Figure 1-

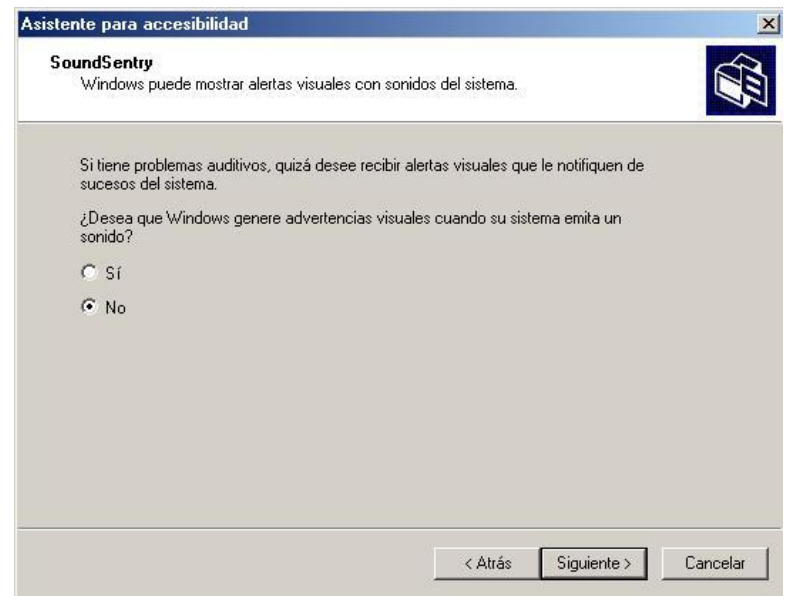

-Figure 2-

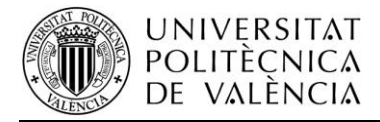

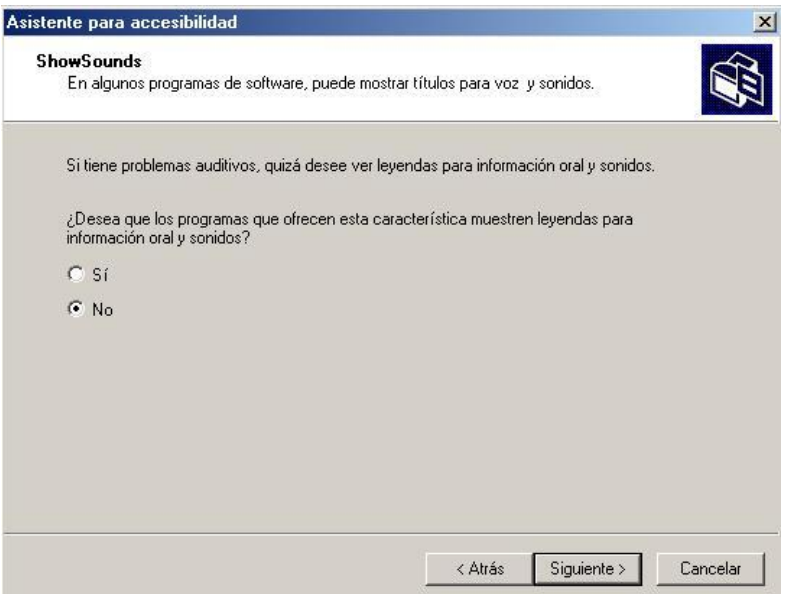

-Figure 3-